## 最後にタイトルが止まり、そして消えるタイトルの作成方法

 最後に止める文字以外のタイトルを作成しタイムラインに配置しておく 次に止める文字列を静止画でタイトル(止める位置に文字を配置しておく)を作成しタイムライン(T)に配置する

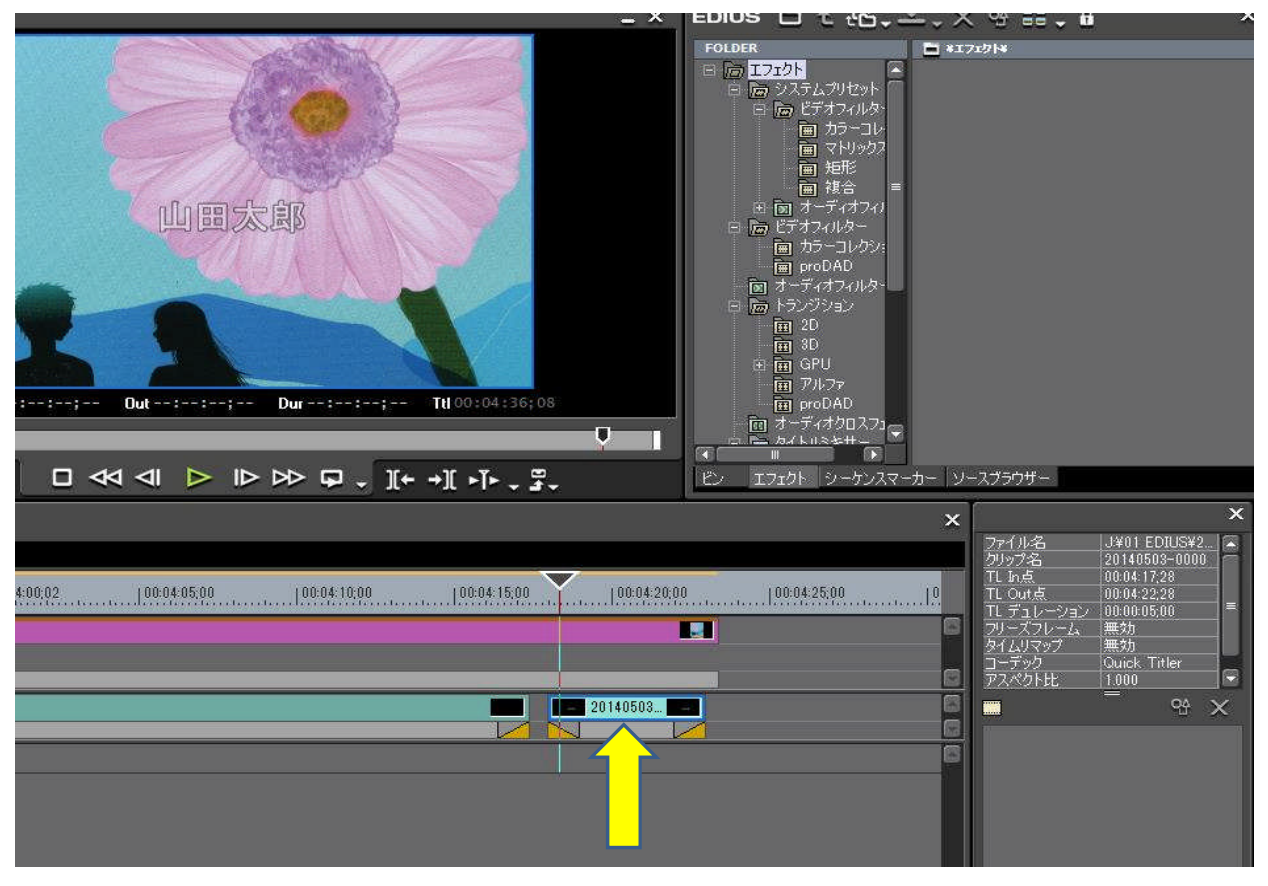

 「タイトルミキサ-」→「スライドA」→「スライドA Up」を順にクリックする 「スライドA Up」 をクリックし、タイムラインのタイトルの前の下の部分にドラッグする(インのみ変更される)

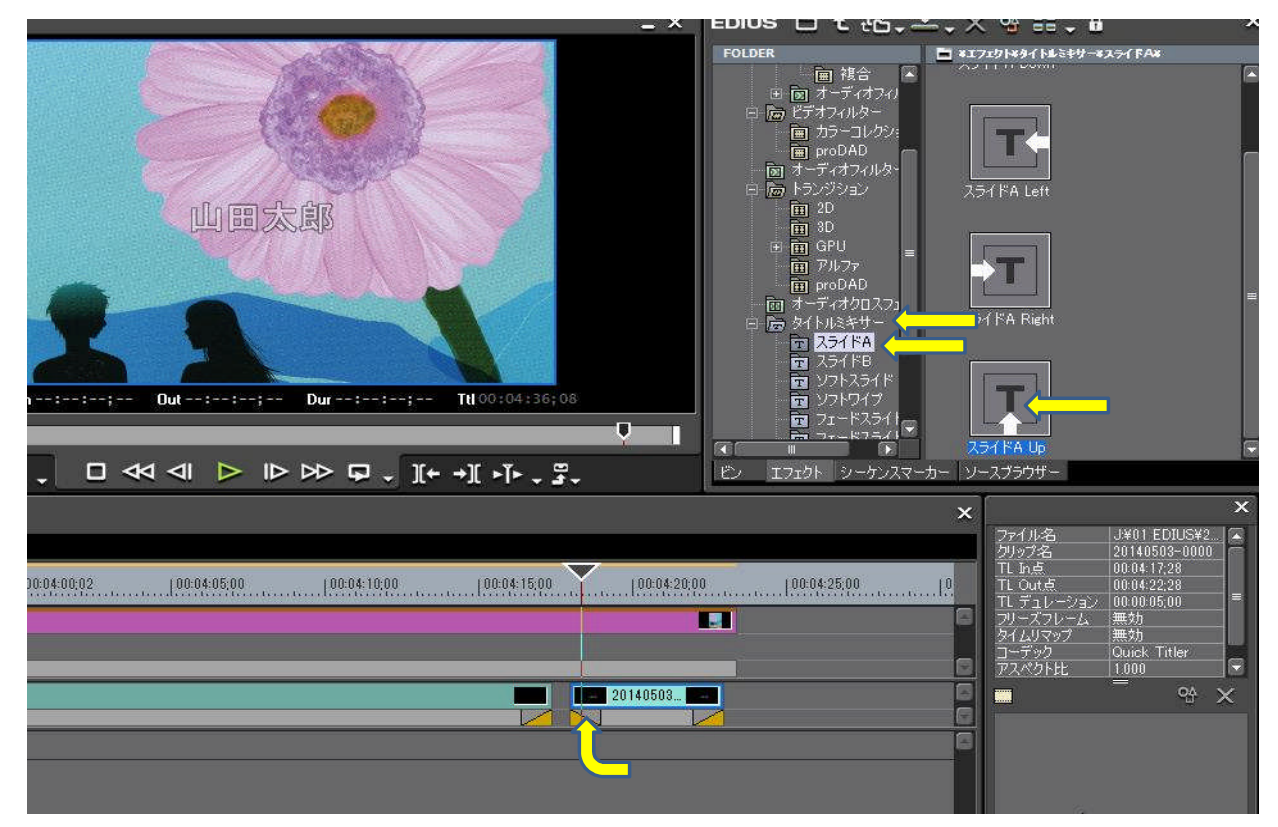

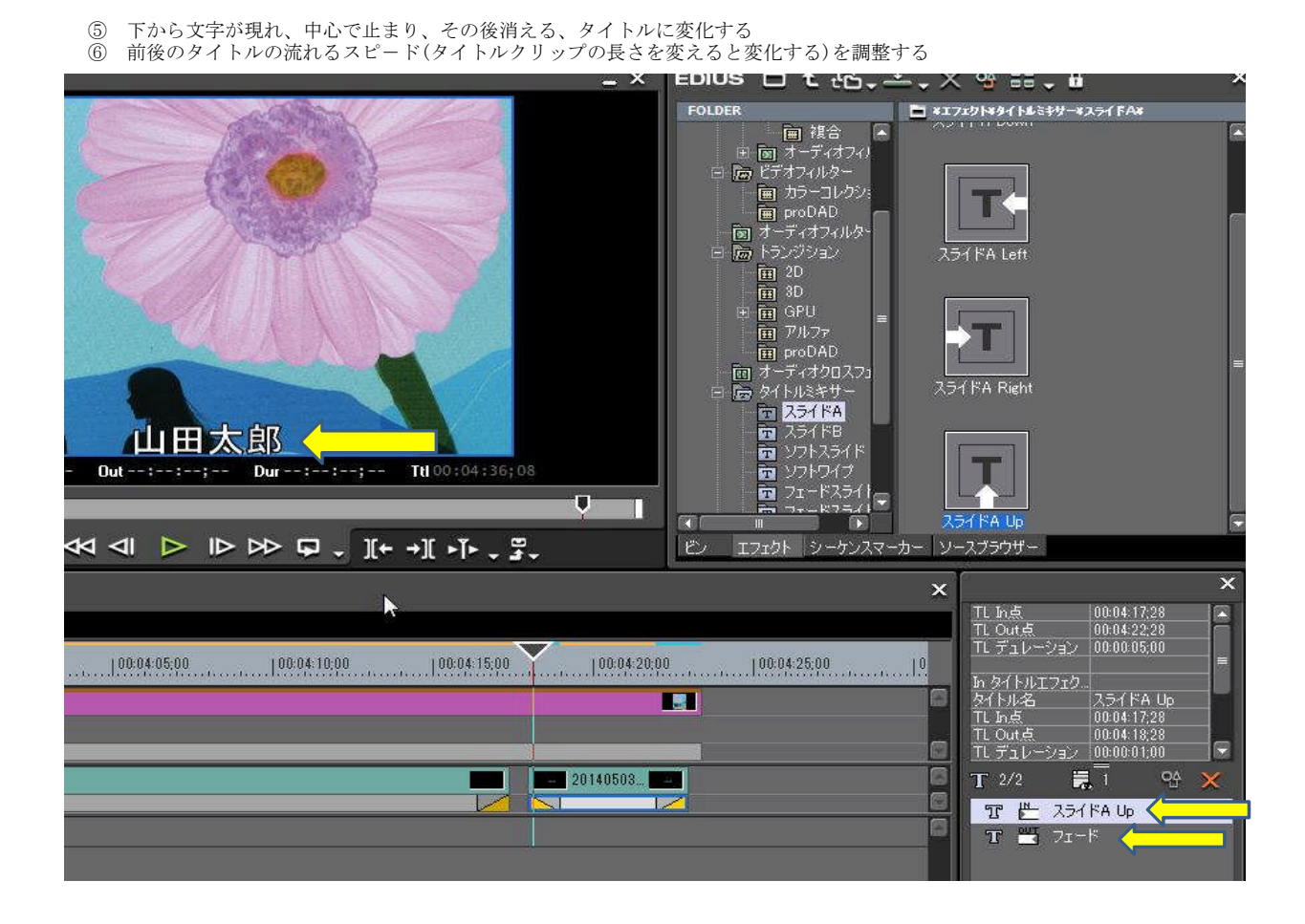